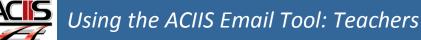

This document explains how to use the email tool in ACIIS when working on your PDP. Truenorthlogic made some changes to the email tool for your ease.

## SENDING AN EMAIL TO YOUR ADMINISTRATOR

| A managed back and antaged into the                                                                                                    |                               |                   |                                                                                   |   |
|----------------------------------------------------------------------------------------------------|-------------------------------|-------------------|-----------------------------------------------------------------------------------|---|
| A macro has been entered into the                                                                                                    | Email Members                 |                   |                                                                                   | × |
| Subject such that it will automatically<br>include your first and last name.<br>All you will need to do is complete the<br>body, as in this example. | Evaluator<br>🔽 Williams, Bart | Subject:<br>Text: | \$(senderfirstname) \$(senderlastname)<br>Mr. Williams, you can now check my PDP. |   |
|                                                                                                    |                               |                   | Send Email(s) Cancel                                                              |   |

When the administrator views the message, the email will appear as follows in their inbox:

ACIIS Alex Dumas - Mr. Williams, you can now check my PDP. I have made the corrections you suggested.

## **RESPONDING TO AN EMAIL FROM YOUR ADMINISTRATOR**

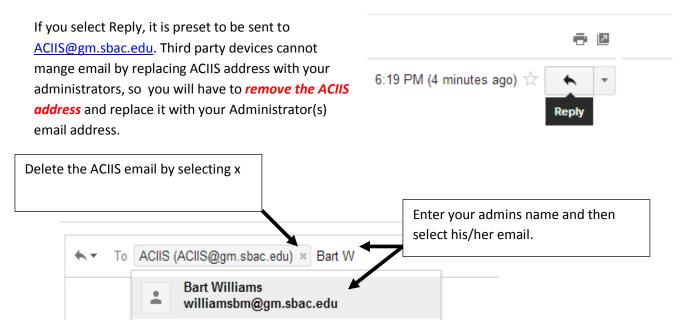